## **Anlage**

Die Abspeicherung der einmal eingegeben Daten im E-Government ist möglich.

Folgende Vorgangsweise:

- E-Government Antrag ausfüllen
- **Zwischenspeichern** (auf dem eigenen PC)

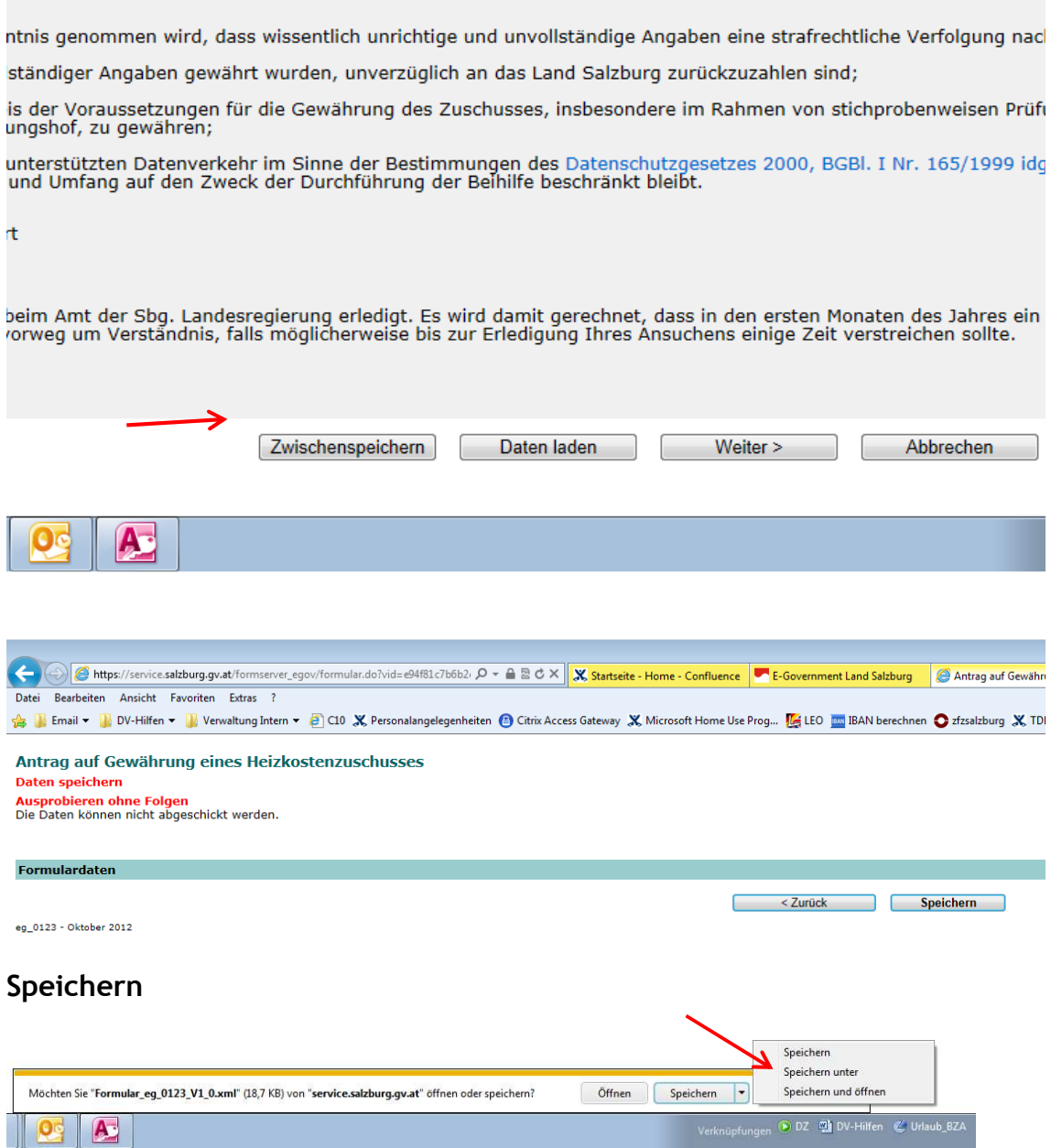

Der Datensatz kann auf dem eigenen PC abgespeichert und später wieder aufgerufen werden. Der Datensatz kann nur mit der Applikation wieder hergestellt werden. Für die Antragsteller bedeutet dies, dass nach der Datenerfassung die Daten in einem eigenen

**DAS LAND IM INTERNET: www.salzburg.gv.at** 

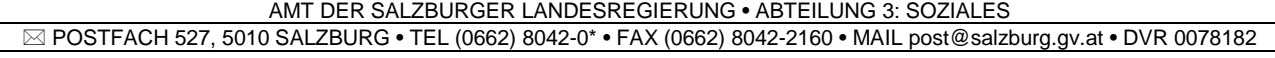

Pfad so abgespeichert und benannt werden können, dass diese im Folgejahr wieder aufgefunden und eingesteuert werden können und somit nicht wieder zur Gänze neuerlich erfasst werden müssen.

## Aufgerufen wird der abgespeicherte Datensatz wie folgt:

ntnis genommen wird, dass wissentlich unrichtige und unvollständige Angaben eine strafrechtliche Verfolgung nac ständiger Angaben gewährt wurden, unverzüglich an das Land Salzburg zurückzuzahlen sind;

is der Voraussetzungen für die Gewährung des Zuschusses, insbesondere im Rahmen von stichprobenweisen Prüfi ungshof, zu gewähren;

unterstützten Datenverkehr im Sinne der Bestimmungen des Datenschutzgesetzes 2000, BGBl. I Nr. 165/1999 idg<br>und Umfang auf den Zweck der Durchführung der Beihilfe beschränkt bleibt.

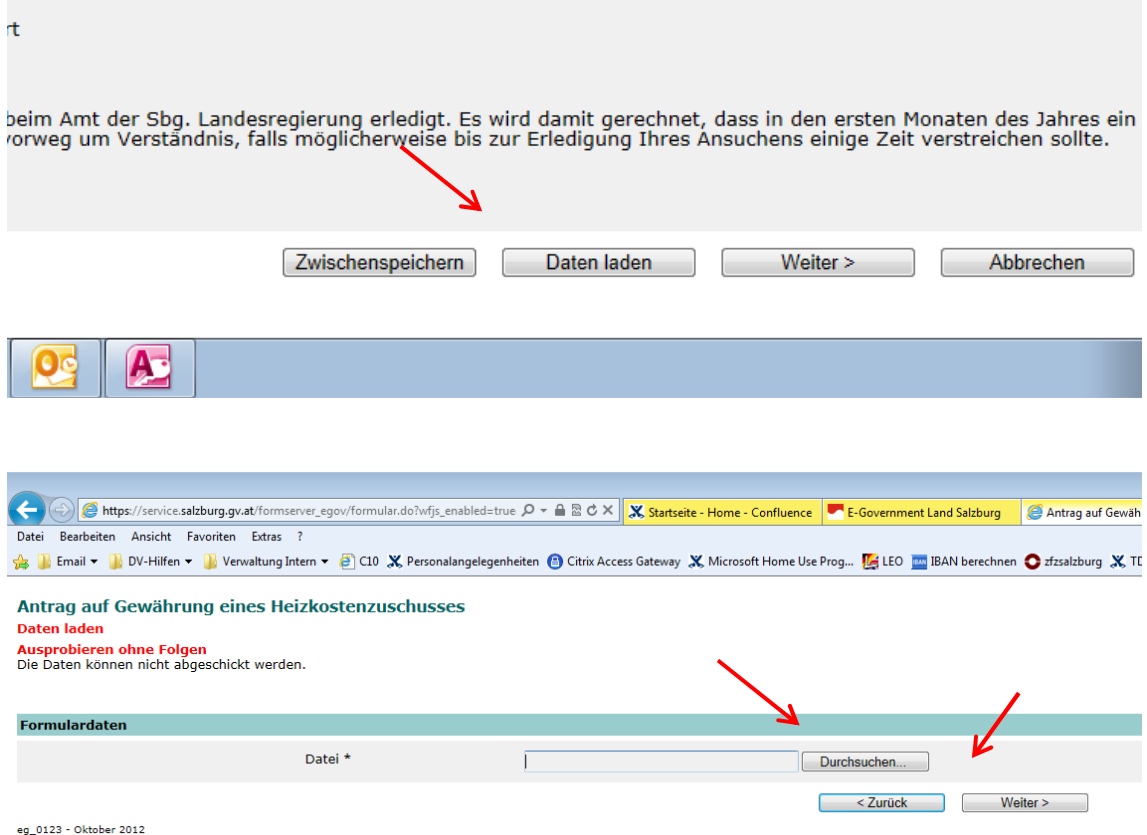

Der Datensatz wird im eigenen Verzeichnis gesucht und eingesteuert, dann Klick auf den Button **Weiter**.

Damit wird der gespeicherte Datensatz des Vorjahres eingesteuert, es sind nur mehr die bereits vorhandenen Daten (z.B. Einkommenshöhe, zusätzliche oder wegfallende Haushaltsangehörige etc.) entsprechend zu prüfen und anzupassen.